### FILL THE ANSWERGARDEN

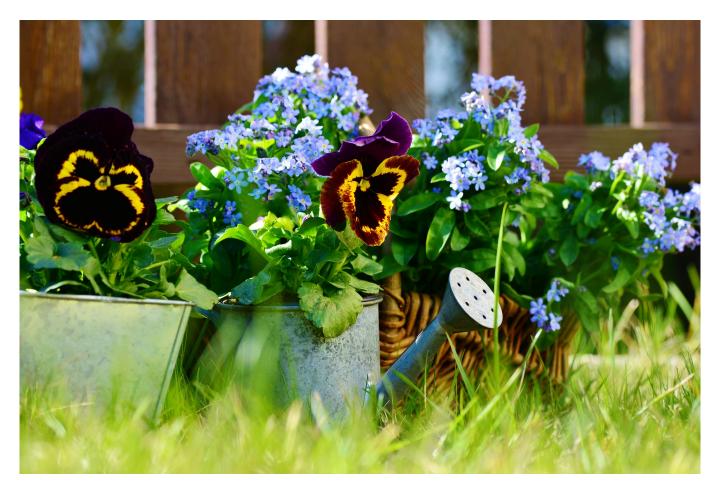

| LEARNING OBJECT TYPE | LEVEL    | PARTNER               |
|----------------------|----------|-----------------------|
| Step By Step         | Beginner | 191                   |
| AUTHOR               | LANGUAGE | OPERATING SYSTEM      |
| Elke Höfler          | English  | Android, Windows, iOS |

### **ABOUT THIS LEARNING OBJECT**

Use the Answergarden to create word clouds on the go and in a synchronous way. Ask a question an the learners are allowed to fill in answers of 20 or 40 characters length. Words that are entered more than once will be displayed larger than those who are mentioned just once.

## A short tutorial

# STEP 1. CREATE

# https://www.youtube.com/watch/?v=Hy70YjUsaeE

Create an Answergarden. Use the QR Code or the weblink to help your learners access it.

STEP 2. USE IT

\_\_\_

# https://www.youtube.com/watch/?v=Hy70YjUsaeE

Your learners will take their smartphones or tablets, scan the QR code or type the weblink and fill in their answers.